# Section IX

Reports

## **Reports Module**

| Reports | Maintenance    | Fax/EDI |
|---------|----------------|---------|
| All Rep | orts           |         |
| Bid Rep | ports          |         |
| Commis  | sion Reports   |         |
| Custom  | ier Phone List | ALT+1   |
| Fax Re  | ports          |         |
| Foreca  | st Reports     |         |
| Invoice | e Reports      |         |
| Princip | als List       | ALT+2   |
| Order   | Reports        |         |
| Other I | Reports        |         |
| Price R | eports         | ALT+P   |
| Quote   | Reports        |         |

#### **Common Report Features and Behaviors**

Reports can be accessed from a variety of places in the menu system. For example, Order reports can be reached using the Order Reports option on the Orders menu pad.

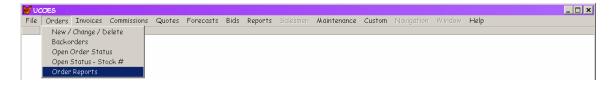

Reports can also be reached from the Reports menu pad on the main menu.

| 🕲 U( | COES |        |          |             |        |           |         |                |             |             |            |        |      | _ 8 × |
|------|------|--------|----------|-------------|--------|-----------|---------|----------------|-------------|-------------|------------|--------|------|-------|
| File | Edit | Orders | Invoices | Commissions | Quotes | Forecasts | Reports | Maintenance    | Everyone Ou | ut! Fax/EDI | Navigation | Window | Help |       |
|      |      |        |          |             |        |           | All Rep | orts           | _           |             |            |        |      |       |
|      |      |        |          |             |        |           | Bid Rep | ports          |             |             |            |        |      |       |
|      |      |        |          |             |        |           | Commis  | sion Reports   |             |             |            |        |      |       |
|      |      |        |          |             |        |           | Custom  | ier Phone List | ALT+1       |             |            |        |      |       |
|      |      |        |          |             |        |           | Fax Re  | ports          |             |             |            |        |      |       |
|      |      |        |          |             |        |           | Foreca  | st Reports     |             |             |            |        |      |       |
|      |      |        |          |             |        |           | Invoice | e Reports      |             |             |            |        |      |       |
|      |      |        |          |             |        |           | Princip |                | ALT+2       |             |            |        |      |       |
|      |      |        |          |             |        |           | Order   | Reports        |             |             |            |        |      |       |
|      |      |        |          |             |        |           | Other   | Reports        |             |             |            |        |      |       |
|      |      |        |          |             |        |           | Price R | eports         | ALT+P       |             |            |        |      |       |
|      |      |        |          |             |        |           | Quote   | Reports        |             |             |            |        |      |       |
|      |      |        |          |             |        |           |         |                |             |             |            |        |      |       |

In each case, you will be offered a list of reports and a choice of output format.

| Pre-Call Planner    | ×        |
|---------------------|----------|
| Mho Buys            |          |
|                     |          |
|                     |          |
|                     | =1       |
| Output Destination  | <u>·</u> |
| Print Preview       |          |
| C Send to Printer   | Run      |
| C Send to Text File | Close    |
| C Send to HTML      |          |
|                     |          |

Highlight the report you'd like to run, choose the output format and click Run. If you choose Preview, you will be shown the report on-screen *and* there will be a Print button on the menu bar. This will provide a printer dialog where you can choose your printer and choose to print all pages of the report or just specific pages. In the Preview window, you can determine how many pages will print. By viewing the report on screen, you may decide to print only selected pages or rerun the report with additional specifications to refine the results.

The report you choose may require additional information. If so, a form will collect your specifications.

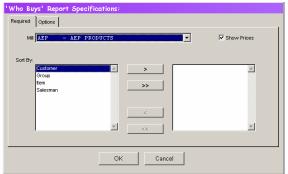

For many reports, you can choose one or more items from a list. In some cases you can sort those choices as well. See the information on Mover Dialogs for instructions on using this feature.

| Who Buy<br>Required | ys' Report Specifications:<br>Options                                                                                                    |
|---------------------|----------------------------------------------------------------------------------------------------|
| Mil                 | AEP - AEP PRODUCTS                                                                                                    |
|                     | Croup Croup |
|                     | OK Cancel                                                                                                    |

Once you have indicated the information you'd like to see, click the OK button to run the report.

|                   | Group ** - All Groups      | ×                                  |
|-------------------|----------------------------|------------------------------------|
|                   | Salesman ** - All Salesmen | <b>.</b>                           |
|                   |                            |                                    |
| vailable item(s): |                            | Selected items (*up to 26 or ALL*) |
| 14                | - 3 0Z. CONE CU            | A                                  |
| 00102             | - Case P/U Allow           | >                                  |
| 00105             | - Per Cent P/U J           | >> [                               |
| 00109             | - Cube P/U Allow           | **                                 |
| L                 | - 5-1/4X5-1/4X7/           |                                    |
| 1.5               | - 8-3/8X3-7/8X7/           |                                    |
| L.5G              | - 8-3/8X3-7/8X7/           | <                                  |
| 10066             | - 6 X 6 WHITE TI           | << 1                               |
| L0066G            | - 6 X 6 GREEN TI -         | <s. td="" y<=""></s.>              |

If you chose to Preview the report, you will see it page by page as in the example below. A report toolbar appears below your main menu. The buttons, from left to right, are: First Page, Previous Page, Go To Page, Next Page, Last Page, Zoom, Exit and Print.

| UCOES                 |               |                                                          |           |                              |                            |                 |        |      |              |    | _ [      |
|-----------------------|---------------|----------------------------------------------------------|-----------|------------------------------|----------------------------|-----------------|--------|------|--------------|----|----------|
| e Edit Orders Invoice | es Commiss    | sions Reports Ma                                         | inten     | ance Eve                     | ryone Out! Fax             | /EDI Navigation | Window | Help |              |    |          |
|                       |               |                                                          |           | < 16 )                       | H 100% - 4                 | ŀ @             |        |      |              |    |          |
|                       |               |                                                          | 1         |                              |                            |                 |        |      |              |    |          |
|                       |               |                                                          |           |                              |                            |                 |        |      |              | _1 |          |
|                       | Report Desi   | gner - whobuys.fr>                                       | c – Pi    | age 1                        |                            |                 |        |      |              | ×  |          |
|                       |               |                                                          |           |                              |                            |                 |        |      |              | -  |          |
|                       |               |                                                          |           |                              |                            |                 |        |      |              |    |          |
|                       | PAGE 1        |                                                          |           |                              | ABC Sales, Inc.            |                 |        |      |              |    |          |
|                       | 07/01/04      |                                                          |           | Who Buys Repo                | rt for GENPAK Sorted by Cu | stomer & Hem    |        |      | Status<br>OL |    |          |
|                       | 11:05:10 am   |                                                          |           |                              |                            |                 |        |      |              |    |          |
|                       |               |                                                          |           |                              |                            |                 |        |      | din          |    |          |
|                       |               |                                                          |           | Broker Custo                 | mer Last Purchas           | ed              |        |      | e e          |    |          |
|                       | item          |                                                          | Qty       | Order# P.O.                  | Date                       |                 |        |      | r            |    |          |
|                       | Customer: AAA | AAA - AAAAAA AL'S ALLIED ASS                             | SOCIATE   | d art and all                |                            |                 |        |      |              |    |          |
|                       | 1.5           | 8-3/8X3-7/8X7/8 WHITE TRAY                               | 5         | 186917 DOUG                  | 1030 10/50/03              |                 |        |      | 0 0          |    |          |
|                       | 1.5G          | 8-3/8X3-7/8X7/8 GREEN TRAY                               | 15        | 186917 DOUG                  | 1030 10/30/03              |                 |        |      | 0 0          |    |          |
|                       | 10500         | WHITE 5 COMPT. SCHOOL                                    | 720       | 184493 2088                  | 08/27/03                   |                 |        |      | сс           |    |          |
|                       |               | 10-34X5-34X2 WHITE TRAY                                  | 10        | 185780 2088                  | 10/01/03                   |                 |        |      | сс           |    |          |
|                       |               | 10-344X5-344X1/2 WHITE TRAY                              | 20        | 186917 DOUG                  |                            |                 |        |      | 0 0          |    |          |
|                       |               | 10-34X5-34X1/2 BLACK TRAY                                | 15        | 186917 DOUG                  |                            |                 |        |      | 0 0          |    |          |
|                       |               | 10-34X5-34X1/2 YELLOW                                    | 25        | 186917 DOUG                  |                            |                 |        |      | 0 0          |    |          |
|                       |               | 14X18X7/8 WHITE FOAM FOOD<br>12-1/4X7-1/4X1/2 WHITE TRAY | 10<br>15  | 185780 2088<br>186917 DOUG   | 10/01/03<br>10/30 10/30/03 |                 |        |      | C C 0 0      |    |          |
|                       |               | 8-14X4-34X1/2 WHITE TRAY                                 | 20        | 186917 DOUG                  |                            |                 |        |      | 00           |    |          |
|                       |               | 8-14X4-34X1/2 BLACK TRAY                                 | 10        | 186917 DOUG                  |                            |                 |        |      | 0 0          |    |          |
|                       |               | 5-14X5-14X1/2 WHITE TRAY                                 | 10        | 186917 DOUG                  |                            |                 |        |      | 0 0          |    |          |
|                       |               | 5-1405-140017 YELLOW TRAY                                | 5         | 186917 DOUG                  |                            |                 |        |      | 0 0          |    |          |
|                       | 2             | 8-14005-34007/8 WHITE TRAY                               | 60        | 186917 DOUG                  | 1030 10/30/03              |                 |        |      | 0 0          |    |          |
|                       |               | LARGE WHITE REGULAR                                      | 30        | 170705 2033                  | 09/06/02                   |                 |        |      | сс           |    |          |
|                       |               | VENTED LARGE WHITE                                       | 5         | 186886 GP10                  |                            |                 |        |      | 0 0          |    |          |
|                       |               | LARGE WHITE 3 COMPT.                                     | 90        | 170705 2033                  | 09/06/02                   |                 |        |      | сс           |    |          |
|                       |               | WWWWUSE SN203-BLK                                        | 30        | 179042 44030                 |                            |                 |        |      | сс           |    |          |
|                       |               | VENTED LARGE WHITE 3                                     | 30        | 186071 10803                 |                            |                 |        |      | C C          |    |          |
|                       |               | LARGE WHITE REG. ALL<br>LARGE BLACK REG. ALL             | 160<br>40 | 186886 GP10:<br>177121 81903 |                            |                 |        |      | 0 0<br>C C   |    |          |
|                       |               | LARGE ALL PURPOSE 2                                      | 40        | 186071 10803                 |                            |                 |        |      | c c          |    |          |
|                       |               | WHITE ALL PURPOSE                                        | 5         | 186886 GP10;                 |                            |                 |        |      | 0 0          |    |          |
|                       |               | WHITE HOT DOG                                            | 2         | 183479 GP81                  |                            |                 |        |      | č č          |    |          |
|                       |               | WHITE MEDIUM HOAGIE                                      | 8         | 178123 31403                 |                            |                 |        |      | сс           |    |          |
|                       | 21700         | WHITE DEEP SNACK PACK                                    | 5         | 186071 10803                 | 3P 10/08/03                |                 |        |      | сс           |    |          |
|                       | 22010         | ***USE SN220** SMALL WHITE                               | 20        | 135590 GP11                  | DP 01/18/00                |                 |        |      | сс 🛛         |    |          |
|                       |               | SMALL WHITE 3 COMP.                                      | 120       | 165850 UNITE                 |                            |                 |        |      | сс           |    |          |
|                       |               | WHITE SMALL SANDWICH                                     | 10        | 186886 GP10:                 |                            |                 |        |      | 0 0          |    |          |
|                       |               | SESAME SMALL SANDWICH                                    | 4         | 186886 GP10                  |                            |                 |        |      | 0 0          |    |          |
|                       |               | WHITE LARGE SANDWICH                                     | 48        | 186886 GP10                  |                            |                 |        |      | 0 0          |    |          |
|                       |               | BLACK LARGE SANDWICH<br>MEDIUM WHITE 3 COMPT.            | 24<br>15  | 178123 31403<br>163422 DOUG  |                            |                 |        |      |              |    |          |
|                       |               | JUMBO WHITE REGULAR                                      | 15        | 186886 GP10                  |                            |                 |        |      | 00           |    |          |
|                       |               | JUMBO WHITE 3 COMPT.                                     | 5         | 186886 GP10                  |                            |                 |        |      | ŏ ŏ          |    |          |
|                       |               | 825X5.75X7/8 BLACK TRAY                                  | 30        | 186917 DOUG                  |                            |                 |        |      | 0 0          |    |          |
|                       | 28            | 8-14X5-34X1/2 WHITE TRAY                                 | 55        | 186917 DOUG                  |                            |                 |        |      | 0 0          | -  |          |
|                       |               |                                                          |           |                              |                            |                 |        |      |              |    |          |
|                       |               |                                                          |           |                              |                            |                 |        |      |              |    | <br>     |
|                       |               |                                                          |           |                              |                            |                 |        |      |              |    | 11:05:29 |

If you choose the print button, you will see the Print dialog. If you have more than one printer available on your network, you can direct the printout. You can choose to print the whole report or just a few pages. You can also print multiple copies

| Print                                          |                                                                                                    |                       | ? ×        |
|------------------------------------------------|----------------------------------------------------------------------------------------------------|-----------------------|------------|
| Printer                                        |                                                                                                    |                       |            |
| Name:                                          | \\ANTIGONE\HERMES                                                                                                    | •                     | Properties |
| Status:<br>Type:<br>Where:<br>Comment:         | WANTIGONEVHERMES<br>WCHARON/Star NX-10<br>Fax<br>Generic / Text Only<br>hp officejet d series<br>hp officejet d series fax<br>Star NX-10 |                       |            |
| Print range<br>O All<br>O Pages<br>O Selection | from: 7 to: 9                                                                                                    | Copies<br>Number of c |            |
|                                                |                                                                                                    | OK                    | Cancel     |

## Data Lists with Reporting Feature

### **Customer List**

| Custo  | omer List:1                  |               |              |         |             | _           |          |
|--------|------------------------------|---------------|--------------|---------|-------------|-------------|----------|
| **Code | **Company                    | **Ship To     | **City       | **State | Phone       | Fax         | <u>^</u> |
| ААААА  | AL'S ALLIED ASSOCIATED ART . | AL'S          | ANOTHER CITY | MA      | 18009991212 | 9991111212  | -        |
| 868888 | BARRY BARNS BOUNTY           | BARRY BARNS   | BURLINGTON   | MA      | 18002222222 | 13332223434 |          |
|        |                              |               |              |         |             |             |          |
|        |                              |               |              |         |             |             |          |
|        |                              |               |              |         |             |             |          |
|        |                              |               |              |         |             |             |          |
|        |                              |               |              |         |             |             |          |
|        |                              |               |              |         |             |             | v        |
|        |                              | Print Custome | er List Qose |         |             |             |          |

The Customer List can be accessed from the Reports Menu or, at any time, by pressing the key combination Alt + 1. The list can be sorted on any column whose title begins with \*\*. When you press the Print Customer List button, the list will print in the currently displayed order.

The Customer List can be configured so that salesmen are able to view and print only their own customers. Contact the UCOES Support Team if you would like to implement this restriction.

#### **Principal List**

| **Code        | **Company             | **Territory | Phone | Fax         | Address1       | Address 2 **     |
|---------------|-----------------------|-------------|-------|-------------|----------------|------------------|
| DISPP         | DISPOSABLE PRODUCTS   |             |       |             | P. O. BOX 1633 | 261 NARRAGANSIE  |
| ABRI          | FABRI-KAL CORPORATION | N.E.&N.Y.   |       | 18008875003 | PLASTICS PLAC  | к                |
| <b>JENPAK</b> | GENPAK CORPORATION    |             |       |             | P.O. BOX 727   | 68 WARREN STRE G |
| MCNAIR        | MCNAIRN PACKAGING     | N.E & N.Y.  |       | 14135621903 | 6 ELISE STREET | - V              |
|               |                       |             |       |             |                |                  |
|               |                       |             |       |             |                |                  |

The Principal List can be accessed from the Reports Menu or, at any time, by pressing the key combination Alt + 2. The list can be sorted on any column whose title begins with **\*\***. All of the Print options for the Principal list are sorted in Code order and not necessarily the currently displayed order.